11º Colóquio de Moda – 8ª Edição Internacional 2º Congresso Brasileiro de Iniciação Científica em Design e Moda 2015

# **DESENVOLVIMENTO DE BASE DE MODELAGEM PLANA COMPUTADORIZADA A PARTIR DO INKSCAPE**

*Development of modeling base flat computerized with Inkscape*

Makara, Elen; Esp.; Instituto Federal de Santa Catarina, elen.makara@ifsc.edu.br<sup>[1](#page-0-0)</sup> Amorim, Carolina A. Carioni; Me.; Instituto Federal de Santa Catarina, carolina.carioni@ifsc.edu.br<sup>[2](#page-0-1)</sup>

# Resumo

O artigo tem como objetivo apresentar o uso do editor de gráficos vetoriais Inkscape como ferramenta para o desenvolvimento de modelagens do vestuário. Desta maneira, será disponibilizada uma alternativa para as pequenas empresas, profissionais autônomos ou estudantes, de construir as modelagens para as peças de vestuário sem a necessidade de investir em programas especializados.

Palavras Chave: design; vestuário; modelagem plana; Inkscape.

#### **Abstract**

The article aims to present the use of Inkscape vector graphics editor as a tool for the development of clothing modeling. In this way, will be made available an alternative for small businesses, independent professionals or students , to build the model specification for the garments without the need to invest in specialized programs.

Keywords: design; clothing; flat pattern; Inkscape.

# **1. Introdução**

As tecnologias implantadas na área do vestuário possibilitam melhorias nas etapas do processo de fabricação, como a redução no tempo de criação, produção e lançamento de coleções. A tecnologia neste setor produtivo também permite agregar valores aos produtos, com base na qualidade, diversificação e satisfação dos clientes.

<span id="page-0-0"></span><sup>1</sup> Especialista em Negócios de Moda/FURB. Graduada em Moda – Habilitação em Estilismo/UDESC. Professora da área do Vestuário/IFSC.

<span id="page-0-1"></span><sup>2</sup> Mestre em Design/UFSC. Graduada em Moda – Habilitação em Estilismo/UDESC. Professora da área do Vestuário/IFSC.

As empresas do vestuário dispõem das ferramentas do sistema CAD (*Computer Aided Design/* Projeto Auxiliado por Computador) empregados em *softwares* específicos para a construção de modelagens de peças de roupas como o Audaces, Lectra e Gerber. Esses programas possibilitam construir modelagens na tela do computador e depois salvá-las para serem utilizadas ou alteradas quando necessário.

Esta ferramenta tecnológica é de grande importância para o setor produtivo das indústrias de vestuário, pois favorece o desenvolvimento de seus produtos, conferindo qualidade e precisão à modelagem, com redução do tempo de trabalho. Entretanto, às vezes, o custo do investimento em um *softwares* específicos não correspondem a realidade de pequenas empresas, tornando-se assim, inacessíveis.

Dentro desse contexto, pretende-se identificar a viabilidade da utilização do *software* livre para a eficiência no setor produtivo das pequenas confecções, profissionais autônomos ou estudantes, que buscam acelerar a produção do desenvolvimento dos moldes, economizando tempo e materiais.

Para iniciar os estudos deste artigo foram necessários alguns procedimentos técnicos. Na primeira fase, foi realizada uma pesquisa bibliográfica sobre a modelagem com a tecnologia CAD e a respeito do *software* Inkscape.

Após o levantamento bibliográfico identificou-se, empiricamente, que as pequenas empresas, autônomos e alunos que desenvolvem trabalhos na área de modelagem do vestuário não têm acesso aos *softwares* específicos pelos altos custos, viu-se no Inkscape uma oportunidade de acesso à tecnologia.

No segundo momento, foi necessário investigar o aplicativo Inkscape. Conhecer as ferramentas e delinear quais seriam úteis/necessárias na construção dos moldes. Depois desta investigação foi possível desenvolver o passo a passo da construção da base da saia usando as ferramentas apropriadas.

Em seguida, para a realização do teste e aprovação da base da saia

seguem sugestões de como imprimir o molde em tamanho real. Ao final do artigo aparecem a conclusão e recomendações.

# **2. A modelagem com a tecnologia CAD**

A utilização das tecnologias pelas indústrias do vestuário permite ao confeccionista acelerar o processo de desenvolvimento de novos produtos, graduação, encaixe e corte, baseados nas preferências dos consumidores, satisfazendo-o em prazos cada vez mais curtos. "O computador possibilita graduar e riscar rapidamente e com precisão, aumentando significativamente a produtividade dos modelistas" (ARAÚJO, 1996, p.136).

O desenvolvimento de modelagem em papel cartão requer tempo e exige que o traçado seja perfeito, acompanhada das devidas marcações das pences, piques de costura, localização de bolsos, etc. Esses moldes em papel cartão se deterioram com o tempo de uso, ficando amassados, com cantos arredondados, ou por vezes rasgados.

Na visão de Silveira (2011, p.111) "o uso desta tecnologia permite a simulação com combinações de peças do vestuário formando inúmeros modelos, com a vantagem de manter-se tudo organizado, evitando a estocagem de moldes de papel."

Os sistemas CAD/CAM oferecem precisão na reprodução de moldes bases e assim o desenvolvimento de modelagem vê-se acelerado, pois se podem utilizar moldes bases gravados já aprovados que facilitam a combinação de diferentes partes componentes para a criação de modelos diferenciados.

Voisinet (apud Silveira, 2011) apresenta algumas vantagens com a utilização do sistema CAD: redução do trabalho de desenho, redução do tempo de revisão e alterações, economia direta de custo, alta precisão, uso de partes comuns em múltiplos produtos, criação de uma base de dados e aumento da produtividade.

3

Portando o uso do sistema CAD/CAM para a preparação de moldes, graduação e encaixe no ambiente empresarial contribuem para a conquista de vantagens competitivas, auxilia no aumento da produtividade e permite que o modelista execute seu trabalho de forma mais criativa, deixando de lado as atividades rotineiras, demoradas e repetitivas na construção e desenvolvimento de moldes de papel.

# **2.1 Sobre o software : Inkscape**

O Inkscape é um programa de desenho vetorial livre, ou seja, gratuito e com funcionalidades muito similares aos *softwares* comerciais como o Illustrator e o CorelDraw.

O desenho vetorial é muito utilizado nas empresas para produzir desenhos exatos e sem limites de qualidade, ou seja, este tipo de desenhos é caracterizado por ter sempre a qualidade máxima mesmo que se faça um zoom infinito (NOVAIS, 2012).

De acordo com Novais (2012) o Inkscape suporta muitas funcionalidades avançadas de desenho vetorial, como geração de desenho vetorial através de imagens (trace bitmap), transformações entre objetos vetoriais e as funcionalidades mais básicas como edição de nós, desenho vetorial livre e acompanhado (inteligente/suave), colorações, gradientes, camadas (layers) e outras funcionalidades normais para este tipo de *software*.

Entre as funcionalidades do Inkscape apresenta-se a possibilidade de criar objetos de vários tipos: quadrados, retângulos, círculos, textos, estrelas e espirais até objetos de desenho livre através de canetas. As ferramentas de desenho produzem exatamente o que se deseja e ainda permitem definir níveis de suavização automaticamente para que o resultado seja mais convincente, como por exemplo, suavização que remove curvas tremidas.

O *software* possui uma caixa de ferramentas virtuais como o lápis, a caneta, a borracha, o spray, o degradê, o conta-gotas, a tesouras, dentre ou-

11º Colóquio de Moda – 8ª Edição Internacional 2º Congresso Brasileiro de Iniciação Científica em Design e Moda 2015

tros. Sabendo manipular essas ferramentas, se cria quase tudo o que se faz no papel, porém de maneira muito mais rápida.

### **3. Desenvolvimento de modelagem básica através do** *software* **Inkscape**

Para iniciar a construção da base da saia feminina, tamanho 40, segue primeiramente uma tabela com a ordem de execução e em seguida a descrição que auxiliará no traçado, envolvendo a explicação de como usar as ferramentas do *software* Inkscape. As medidas fornecidas na descrição conferem com o tamanho 40 acrescidas das margens de costura, considerando a confecção da modelagem em tecido plano.

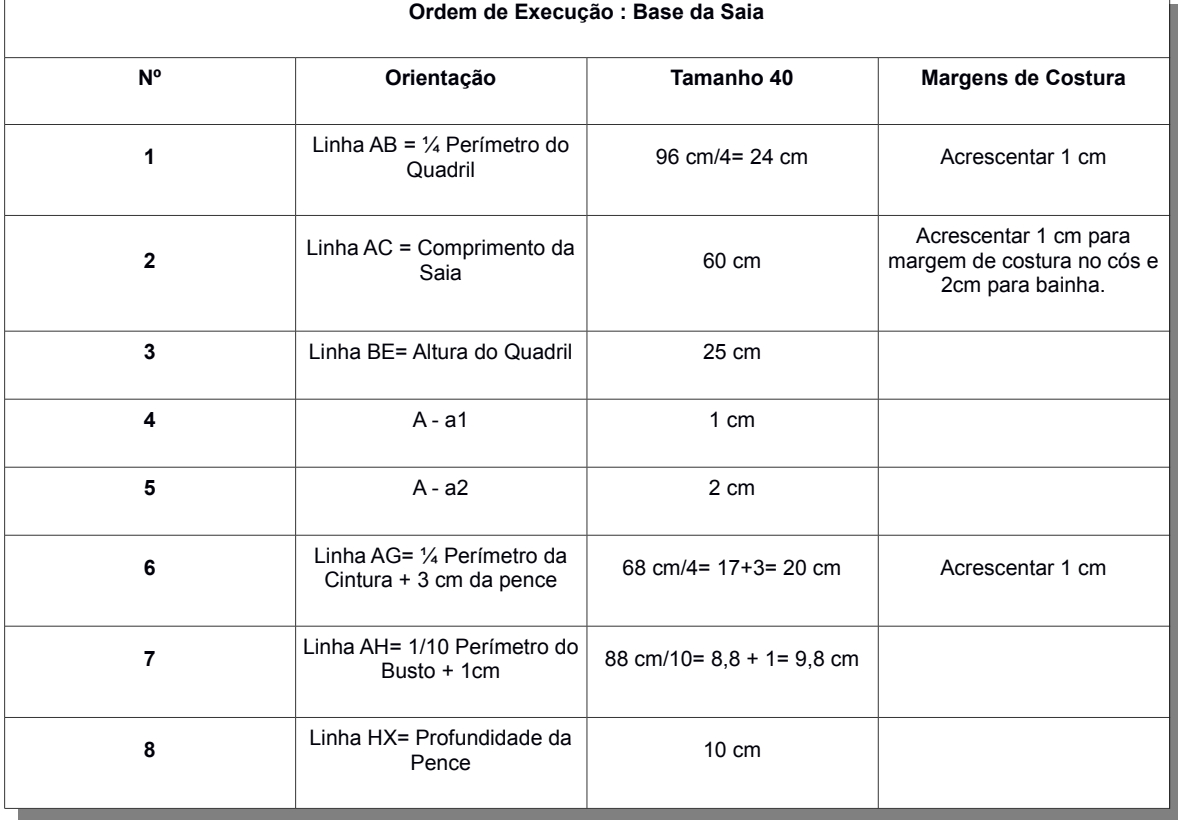

Tabela 01: Ordem de Execução: Base da Saia Fonte: elaborado pela autora a partir de DUARTE, 2012.

Neste artigo utilizamos as medidas correspondente ao tamanho 40 informadas por Duarte (2012): altura do quadril 25cm, perímetro da cintura 68cm e do quadril 96cm.

O traçado de uma modelagem a partir do uso do *software* Inkscape inicia-se com a escolha da unidade de medida correta para este trabalho, a escala em centímetros. Podemos mudar a unidade de medida na barra de ferramentas que se encontra no alto da tela em posição horizontal, onde existe a opção "px" e ao lado uma flecha que ao clicar exibe as outras dimensões.

O próximo passo é salvar o arquivo com o nome da modelagem que será desenvolvida e preferencialmente numa pasta exclusiva para moldes, a qual facilitará o trabalho quando precisarmos encontrar os moldes para possíveis interpretações. Para salvar basta ir à opção Arquivo, depois Salvar, encontrar a pasta desejada, digitar o nome do molde e clicar em salvar.

Após obter a tabela de medidas podemos iniciar a execução da modelagem usando como referência o tamanho 40. A circunferência do quadril deste tamanho mede 96 cm. Os traçados dos diagramas básicos são feitos sempre em ¼, portanto divide-se o valor do quadril por quatro.

Observando a ordem de execução, o traçado inicia-se com a linha AB de 24cm (96/4) e acrescentando mais 1cm para a margem de costura (25 cm), feita a partir da ferramenta *"Draw bezier curves and straight lines"*. Podemos dimensionar o tamanho da linha colocando o tamanho desejado ao lado da letra "W".

Na sequência inserir a linha vertical AC com o comprimento desejado da saia, 60 cm, acrescentando 1 cm de margem de costura para cós e 2 cm para a bainha, totalizando 63 cm. Encaixar na extremidade esquerda da linha AB, utilizando a mesma ferramenta, porém ajustando a medida na letra H.

O próximo traço é encontrar a altura do quadril e para isto é necessário criar uma linha guia BE para ajudar nesta tarefa. Podemos duplicar (Ctrl C + Ctrl V) a linha AC e alterar seu comprimento para 25 cm. Encaixar esta linha no ponto B. Em seguida traçar uma nova linha horizontal de 25 cm paralela à linha AB, aos exatos 25 cm para baixo, obtendo a linha FE.

Para dar continuidade ao traçado, concluir o desenho de um retângulo

de 25 cm de largura por 63 cm de altura, retirando então a linha guia BE que criamos apenas como referencial para encontrar a altura do quadril.

A modelagem da base da saia possui como regra descer no centro do cós 1 cm para a frente e 2cm para as costas. Sendo assim, podemos fazer dois traços com essas medidas e posicioná-los abaixo do ponto A, encontrando respectivamente os pontos a1 e a2.

A base da saia também possui pences de 3cm de largura. Para o próximo traço desenhar a reta AG com o valor de ¼ da cintura (68/4=17), somando os 3 cm da pence e mais 1 cm de costura, ou seja, 17+3+1=21cm. Posicionar a reta AG em cima da reta AB.

Unir o ponto G aos pontos a1 e a2 em reta e depois curvá-los com a ferramenta *"Edit paths by nodes"*. Ao selecionar esta ferramenta e clicar sobre a linha reta, aparecerão espécies de alças ( linhas azuis com pequenos círculos nas extremidades) que ajudarão na manipulação das curvas.

As pences da saia são colocadas exatamente a 1/10 do busto somando 1cm (88/10= 8,8 cm + 1cm= 9,8cm ). Neste caso, desenhar a reta AH com 9,8 cm saindo do ponto A.

A partir do ponto H localizar 1,5 cm para cada lado encontrando os pontos h1 e h2. Desenhar abaixo do ponto H a profundidade da pence: 10 cm, obtendo a linha HX. Para concluir a pence unir X-h1 e X-h2 em reta, de forma que fique um triângulo invertido. A base será finalizada ao ligar os pontos G e E em curva.

Conforme mostra a Figura 01 o traçado básico da saia está pronto para a confecção do teste e aprovação da base. Após será necessário providenciar a impressão. O molde da frente será posicionado sobre o tecido, para o corte, coincidindo o centro da frente com a dobra do tecido, e o molde das costas será necessário cortar duas vezes e acrescentar margem de costura no centro das costas.

> Figura 01: Visualização final da base da saia. Fonte: elaborado pela autora a partir da interface do Inkscape, 2015.

11º Colóquio de Moda – 8ª Edição Internacional 2º Congresso Brasileiro de Iniciação Científica em Design e Moda 2015

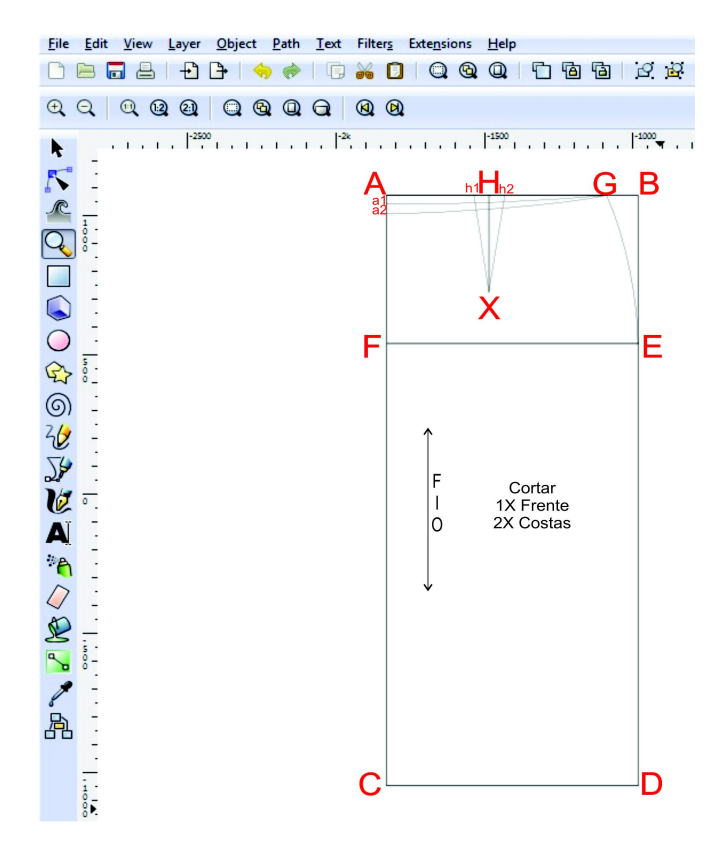

#### **3.1. Impressão**

Após a conclusão do traçado básico da saia no Inkscape se faz necessário imprimir o molde para testá-lo. A aprovação de uma base adequada é importante para que se possam interpretar novos modelos.

Existem impressoras específicas para imprimir desenhos de grandes dimensões, conhecidas como *plotters*, que variam de 0,90m a 2,20m de largura. O plotter pode ser usado para imprimir projetos de arquitetura e engenharia, mapas cartográficos, modelagens de vestuário, cartazes e outros.

Os investimentos para aquisição destas impressoras podem variar conforme a largura desejada, o que novamente se torna inviável a obtenção da tecnologia por parte das pequenas empresas e estudantes.

Como alternativa para a impressão da base da saia é possível salvar o arquivo em *pen driver, CD* ou *DVD* e levá-lo a uma gráfica que ofereça o serviço de impressão em plotter. O ideal seria pesquisar o custo desta operação em mais de uma gráfica antes de solicitar a impressão.

Outra sugestão, que requisitará maior cuidado para que não haja alteração no tamanho final do molde, é imprimir em folha de papel A4 em uma impressora comum, de uso doméstico e unir as partes. Para esta opção será necessário o uso de tesoura, cola, régua ou fita métrica.

Para esta sugestão será preciso redimensionar o tamanho da página ao desenho no Inkscape, ao clicar em Arquivo seguido de Propriedades do Desenho, ou através do comando de atalho Shift+Ctrl+D.

Depois clicar em Arquivo e Salvar Como e escolher o tipo de arquivo *Portable Document Format* – PDF. Salvar a base da saia em uma pasta destinada a imprimir as modelagens realizadas no Inkscape. Para abrir este arquivo será necessário possuir no computador um programa leitor de arquivos em PDF, que também poderá ser instalado realizando download de versões gratuitas disponíveis na internet.

Posteriormente abrir o arquivo salvo em PDF, clicar em Imprimir e na opção "Dimensionamento de páginas e manuseio" escolher Pôster. Ao selecionar a opção Pôster automaticamente aparecerá o número de páginas que será necessário para a impressão.

A base da saia requer a impressão de duas cópias, uma para frente e outra para as costas. Conforme a ordem de execução e a descrição do traçado visto anteriormente a frente corresponde ao contorno do molde passando pelos pontos G e a1, e o molde das costas passa pelos pontos G e a2. Após a impressão colar as partes impressas, conferir se as medidas correspondem com as desenhadas na tela e recortar pelos contornos correspondentes, obtendo os moldes da base da saia frente e costas para confeccionar o teste no tecido plano.

#### **4.Conclusão**

Cada vez mais usado, o computador é a ferramenta que possibilita a

agilidade e a rapidez no trabalho nas empresas da área de moda. Os profissionais deste setor se apropriam de softwares especializados para desenvolver desde croquis e desenhos técnicos, até as modelagens das peças de vestuário com qualidade, produtividade e competitividade.

O Inkscape é um *software* de *download* gratuito e através da investigação do aplicativo foi possível constatar que realizar desenhos em computador é muito mais rápido em comparação com os desenho manuais. Existe a possibilidade de alterar o comprimento e a largura das linhas, e suas cores muito rapidamente, com apenas alguns cliques.

Diante das peculiaridades do aplicativo Inkscape, o download gratuito e a agilidade que ele fornece ao realizarmos o traçado de um desenho, podemos concluir que sua utilização é viável e confere eficiência ao setor produtivo de pequenas empresas ou de profissionais autônomos que buscam acelerar a produção de moldes, economizando tempo e materiais. Recomenda-se para um próximo estudo a utilização de softwares livres para realizar graduação e encaixes de moldes.

#### **Referências Bibliográfica**

ARAÚJO, Mario de. **Tecnologia do Vestuário**. Lisboa. Fundação Calouste Gulbenkian. Gulbenkian, Edição/reimpressão: 1996.

DUARTE, Sonia. **MIB: Modelagem industrial brasileira: tabela de medidas**. 1ª Ed. Rio de Janeiro: Guarda-Roupa, 2012.

NOVAES, Cláudio. **Inkscape: uma ferramenta completa para desenho vetorial.** Disponível em: <http://ubuntued.info/inkscape-uma-ferramenta-completa-para-desenho-vetorial> 2012. Acesso em: 13/01/2015.

SILVEIRA, Icléia. **Um modelo para capacitação dos instrutores do sistema CAD para vestuário e dos modelistas, com foco na gestão do conhecimento.** Rio de Janeiro: 2011. 305p. Tese de Doutorado